# 瞭解PCCE命令執行窗格

### 目錄

簡介 必要條件 需求 採用元件 背景資訊 設定 請求部分 響應部分 驗證 疑難排解 相關資訊

## 簡介

本文檔介紹通過軟體包聯絡中心企業版(PCCE)單一平台式命令(SPOG)執行窗格傳送應用程式程式 設計介面(API)請求的步驟。

作者:Ramiro Amaya和Anuj Bhatia,思科TAC工程師,Shilpa Jayashekar,思科工程。

### 必要條件

### 需求

思科建議您瞭解 Cisco Package Contact Center Enterprise

### 採用元件

文中使用的資訊是根據PCCE 12.5(1)版本。

本文中的資訊是根據特定實驗室環境內的裝置所建立。文中使用到的所有裝置皆從已清除(預設 )的組態來啟動。如果您的網路運作中,請確保您瞭解任何步驟可能造成的影響。

## 背景資訊

Command Execution(命令執行)窗格在Unified Contact Center Enterprise(CCE)管理中提供 REST客戶端介面。此窗格允許系統管理員:

- 從Unified CCE Administration的單一介面執行對統一客戶語音門戶(CVP)、統一CVP報告和思 科虛擬化語音瀏覽器(CVVB)的REST API呼叫。
- 配置最新版本的Packaged CCE中提供的客戶虛擬助理(CVA)等功能,而無需升級Packaged

CCE元件。例如,如果VVB升級到12.5,則可以使用命令執行窗格從封裝的CCE 12.0 ES 37配 置CVA功能(12.5中提供)。

## 設定

只有系統管理員有權訪問「命令執行」窗格。

以系統管理員身份登入時,可以從Infrastructure Settings(Card)> Command Execution Pane訪問 Command Execution Pane。

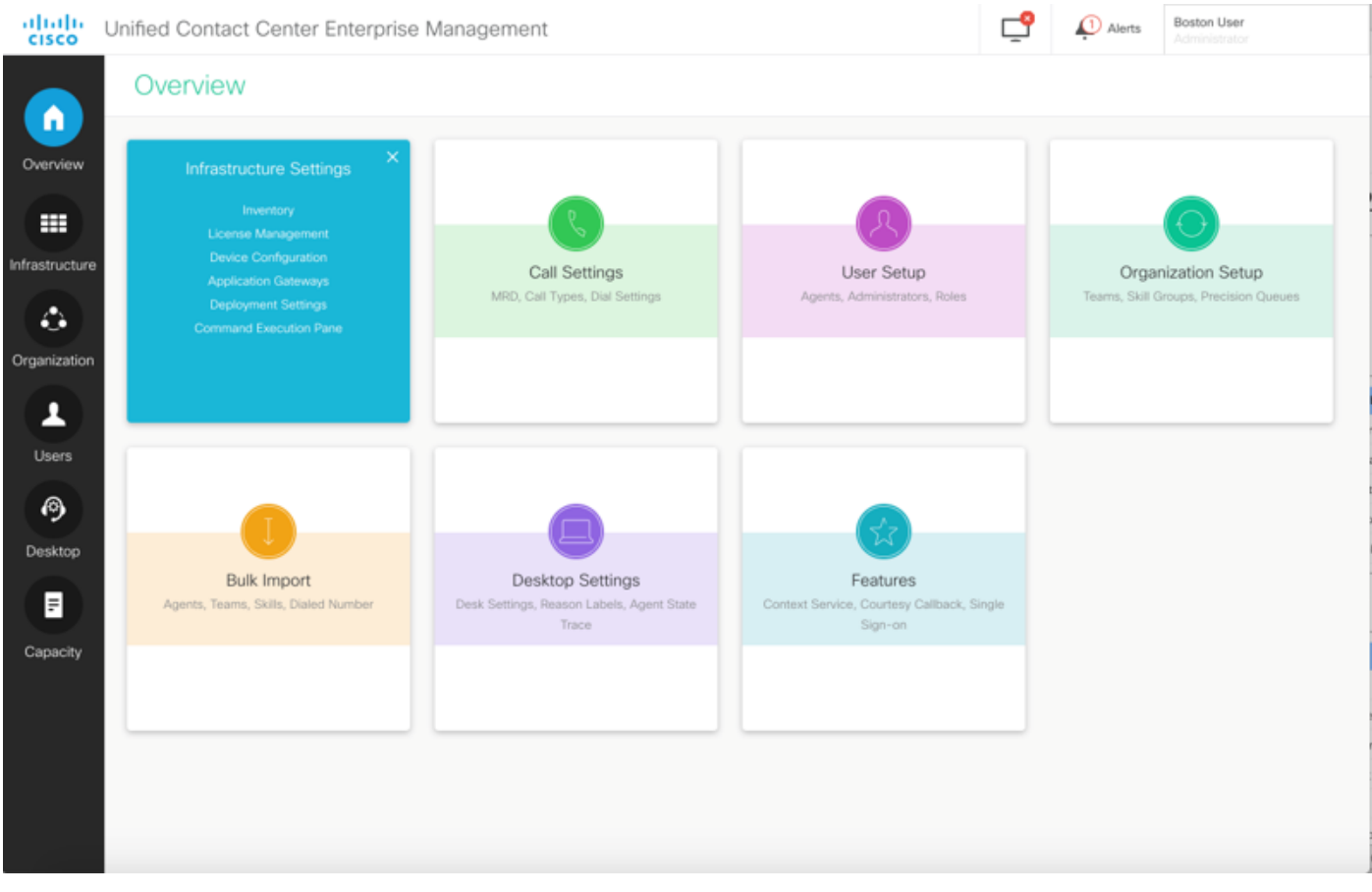

附註:系統管理員有權訪問所有功能。在CCE管理中,選擇Users > Roles > SystemAdmin(分配了此角色的管理員可以訪問所有功能和子功能)

本頁包含兩個部分:請求和響應。

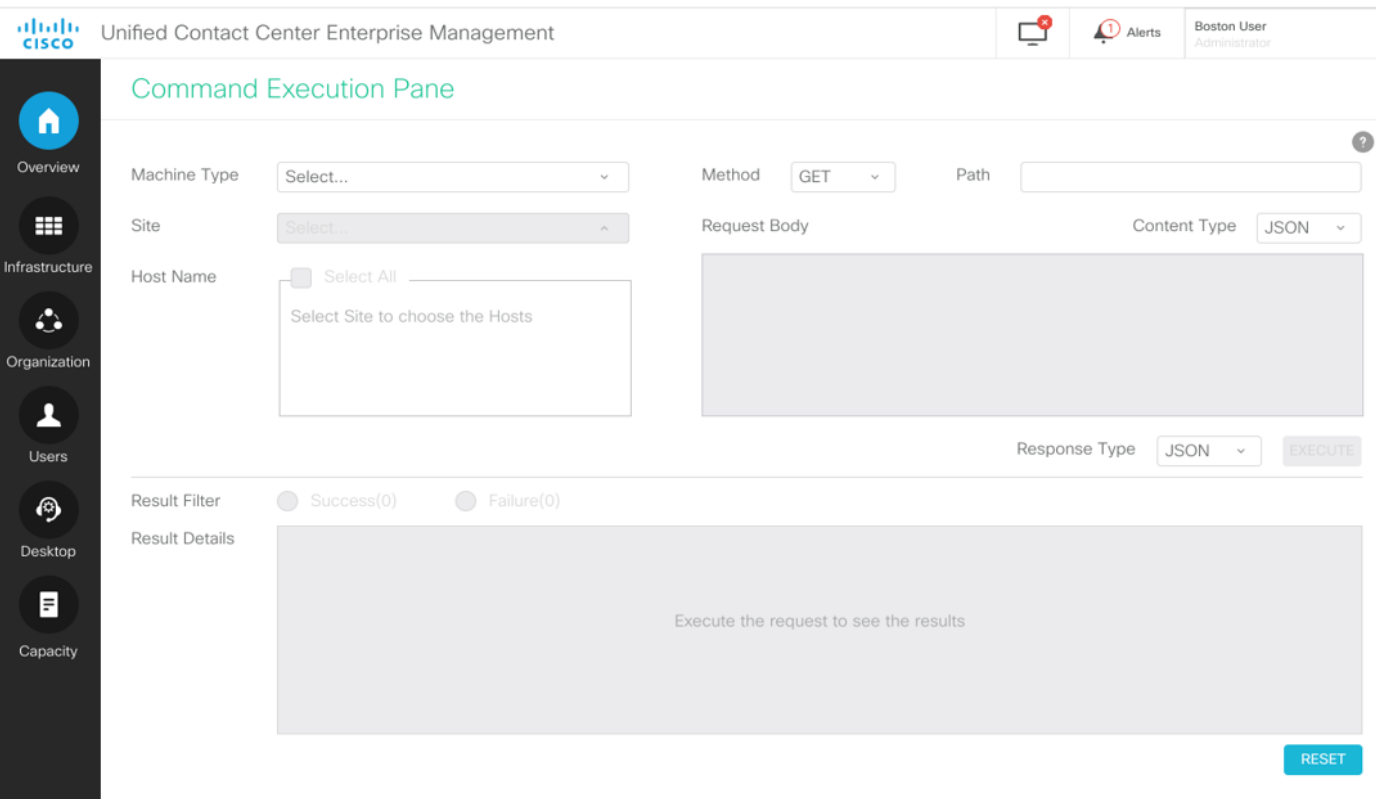

#### 請求部分

「請求」部分包含以下屬性:

1.電腦型別: 使用者要為其執行API請求的電腦型別。

2.站點:必須執行API的站點。選擇電腦型別時,預設情況下將選擇「所有站點」。

3.主機:必須為其執行API的主機。預設情況下會選擇所有主機。 如果沒有可用的主機,將顯示相 應的消息。

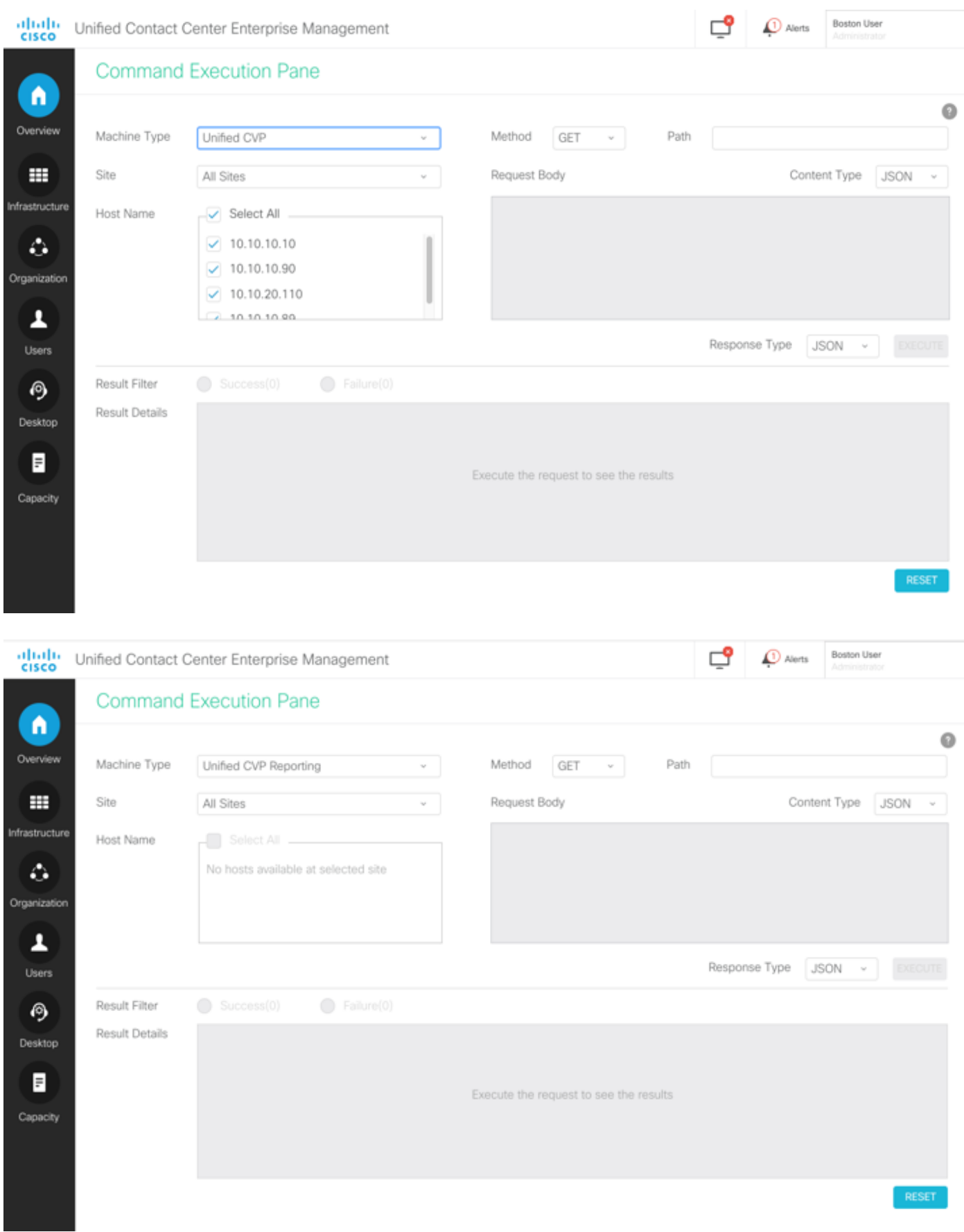

4.方法:所選方法:GET、POST、PUT和DELETE是選項。

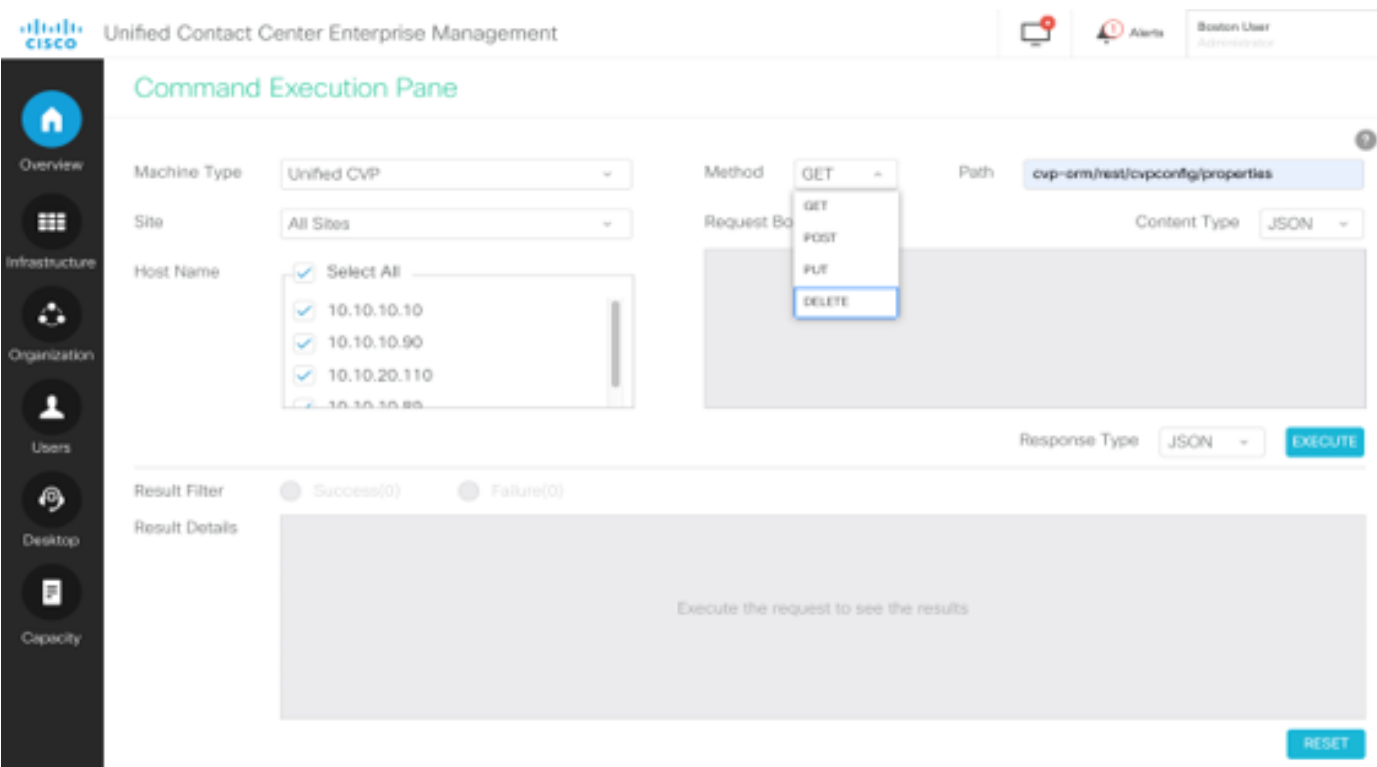

5.路徑:要執行的API的相對路徑。

6.請求主體:API請求的負載將轉到此處。目前支援的內容型別為JSON。

附註:對於POST和PUT,必須使用「請求正文」。

7.內容型別:支援JSON和XML內容型別。

8.響應型別:選擇預期的響應型別。預設值為JSON。XML是另一個選項。

9.執行:執行請求。填寫所有必填欄位後,該欄位即啟用。

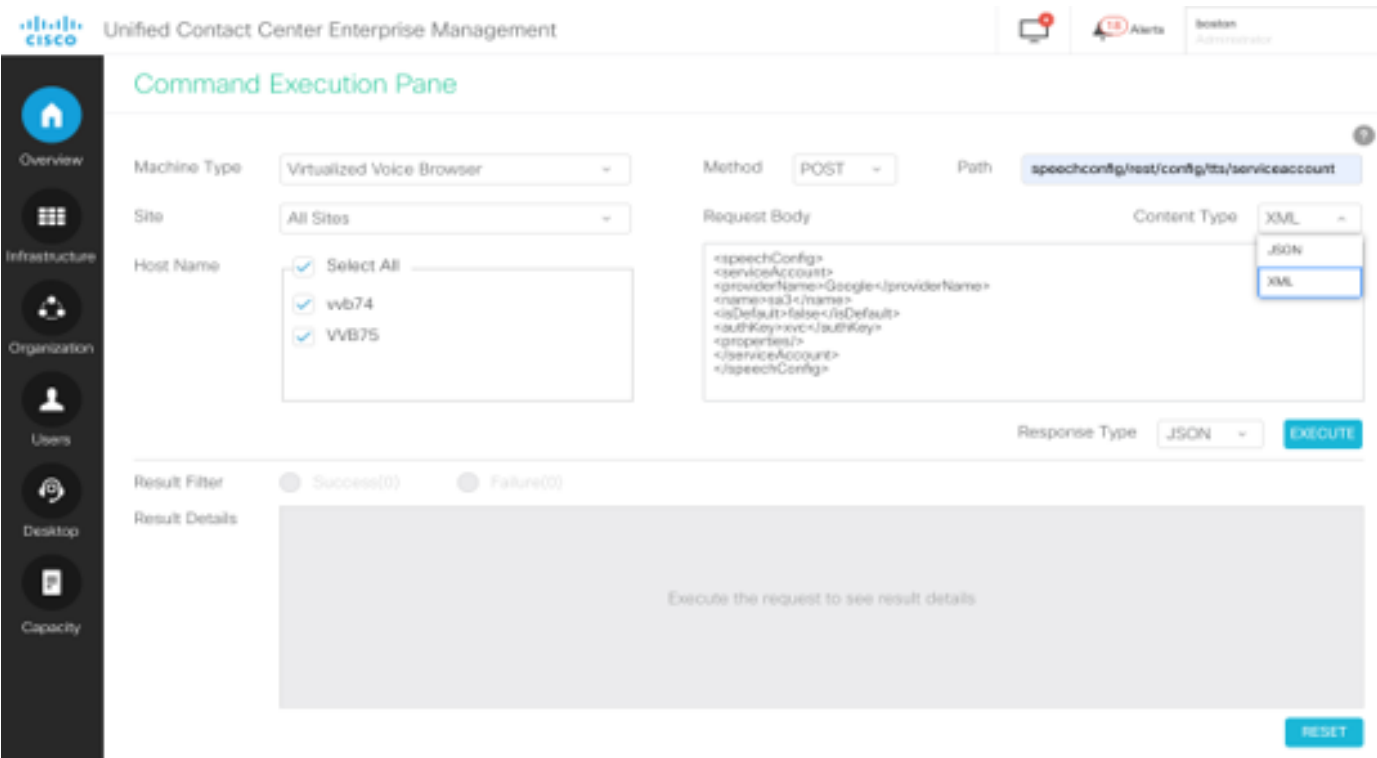

### 響應部分

「響應」部分包含以下屬性:

1.結果篩選器:過濾結果以檢視成功或失敗響應。

2.結果詳細資訊:它包含主機名的清單和所選主機名的響應。

3.重置:這會將螢幕上的所有屬性重置為其預設值。

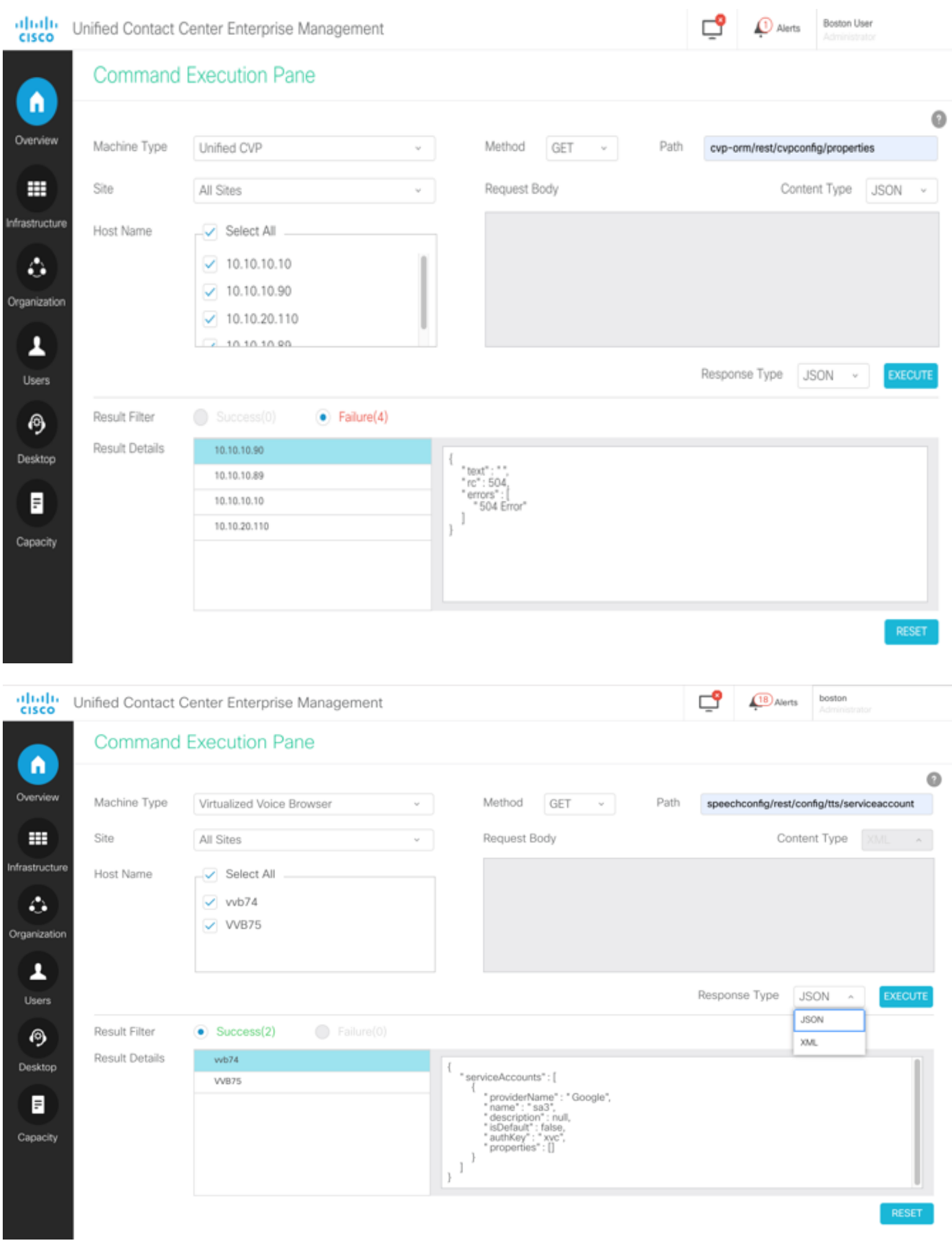

## 驗證

可以使用這些示例來驗證Command Execution Pane的結果。

#### 範例 1:在Cisco VVB上建立服務帳戶

如圖所示填充請求引數,然後按一下執行。

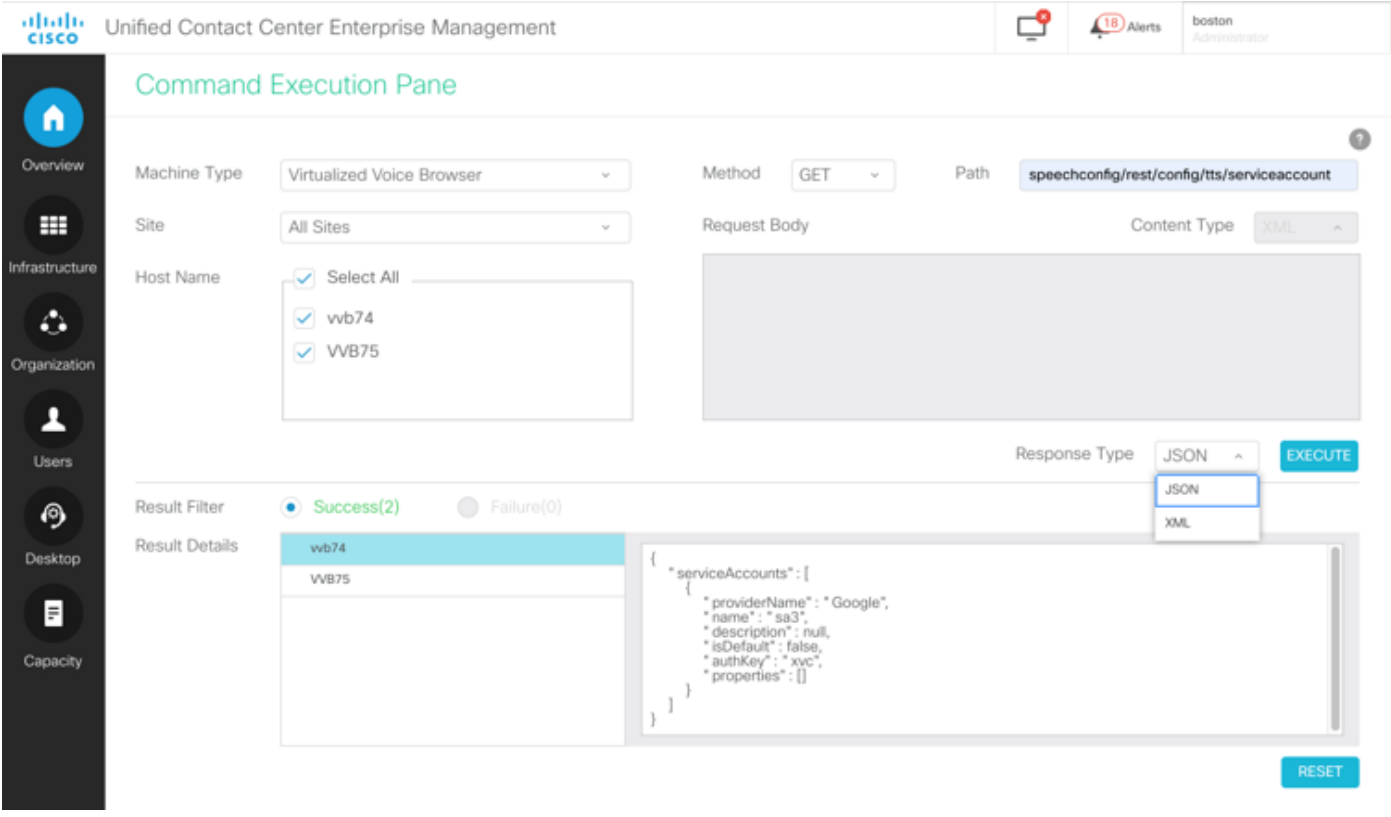

#### 範例 2:獲取在示例1中建立的Cisco VVB上的服務帳戶

如圖所示填充請求引數。然後點選Execute。您應該會得到如圖所示的成功響應。

路徑: speechconfig/rest/config/tts/serviceaccount/newServiceaccount。

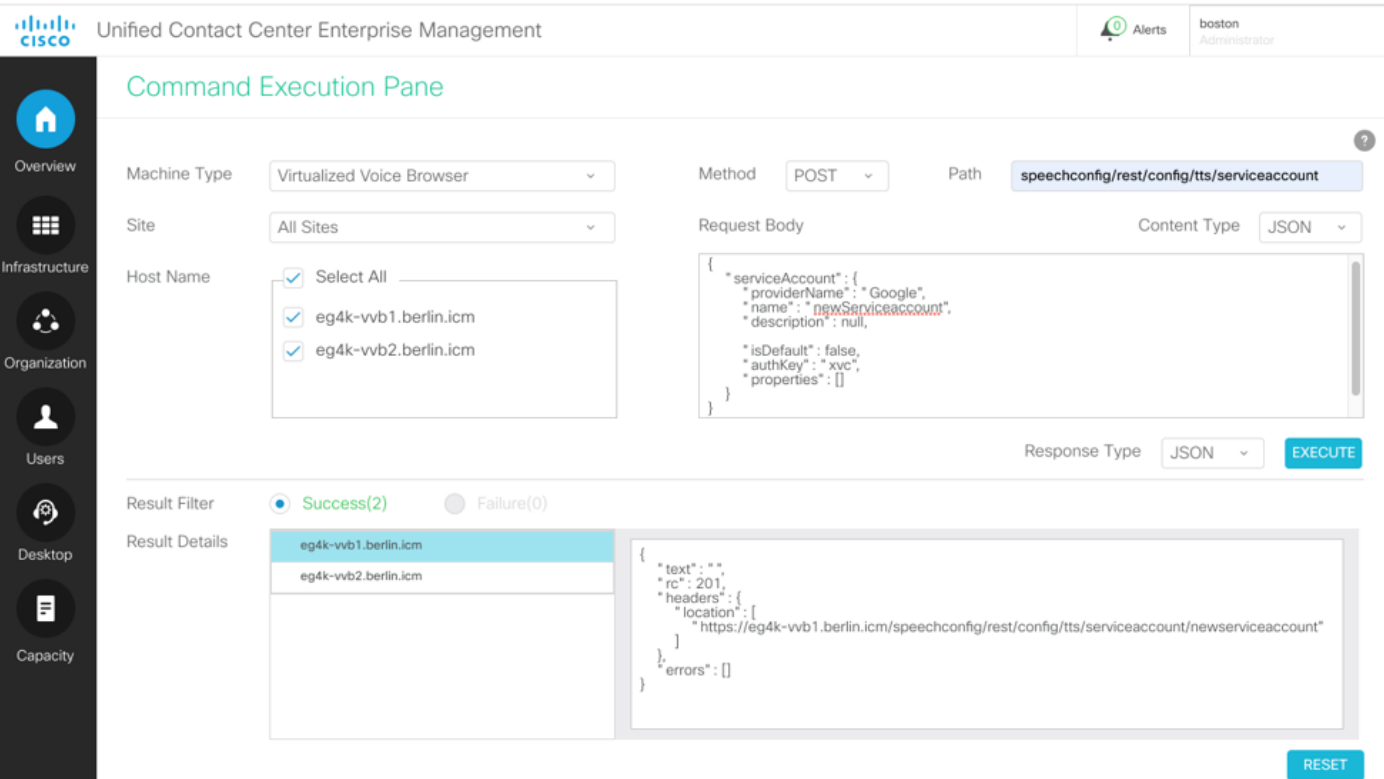

#### 範例 3:更新在示例1中建立的Cisco VVB上的服務帳戶

如圖所示填充Request引數。然後點選Execute。

路徑 — speechconfig/rest/config/tts/serviceaccount/newServiceaccount。

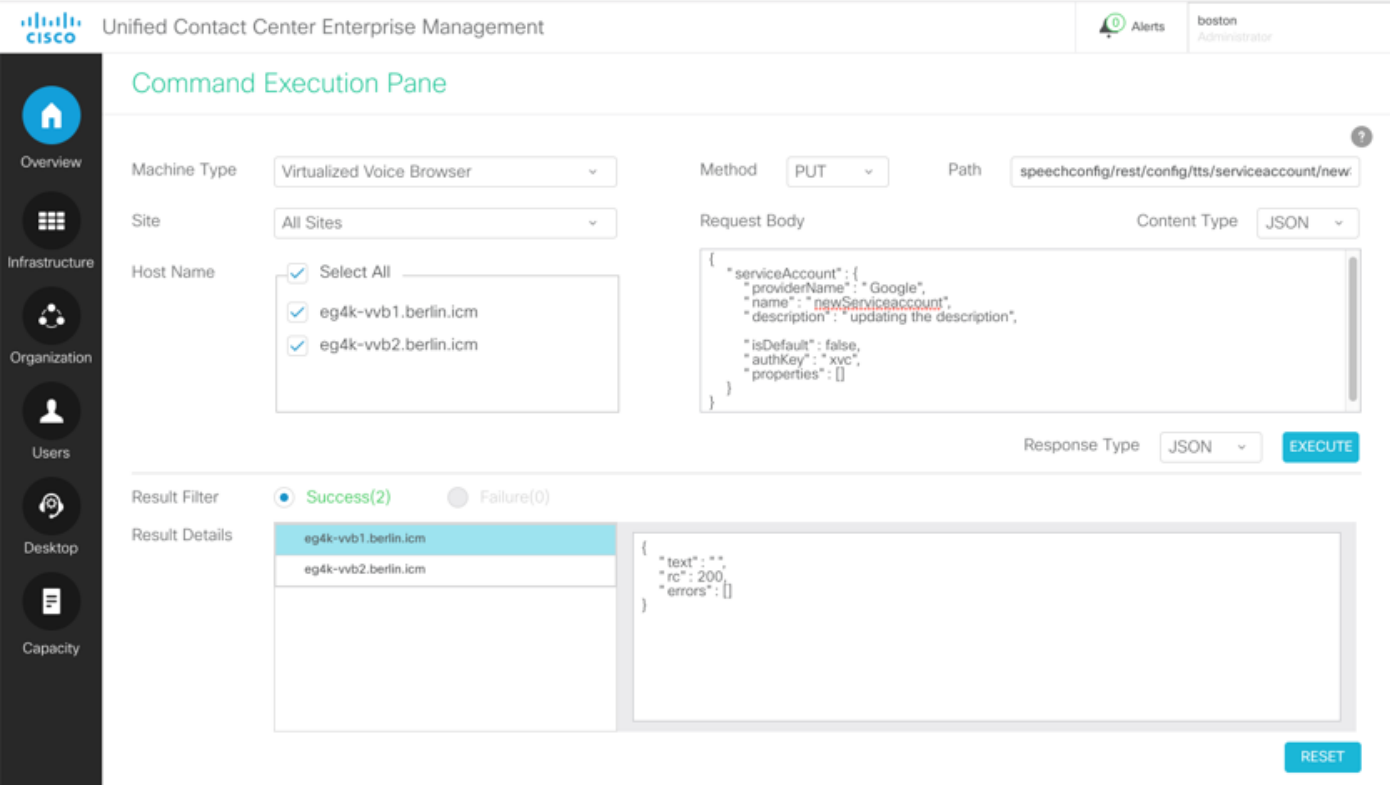

附註:描述將在此API PUT請求中更新

#### 範例 4:刪除在示例1中建立的Cisco VVB上的服務帳戶

如圖所示填充Request引數。然後點選Execute。

路徑 — speechconfig/rest/config/tts/serviceaccount/newServiceaccount。

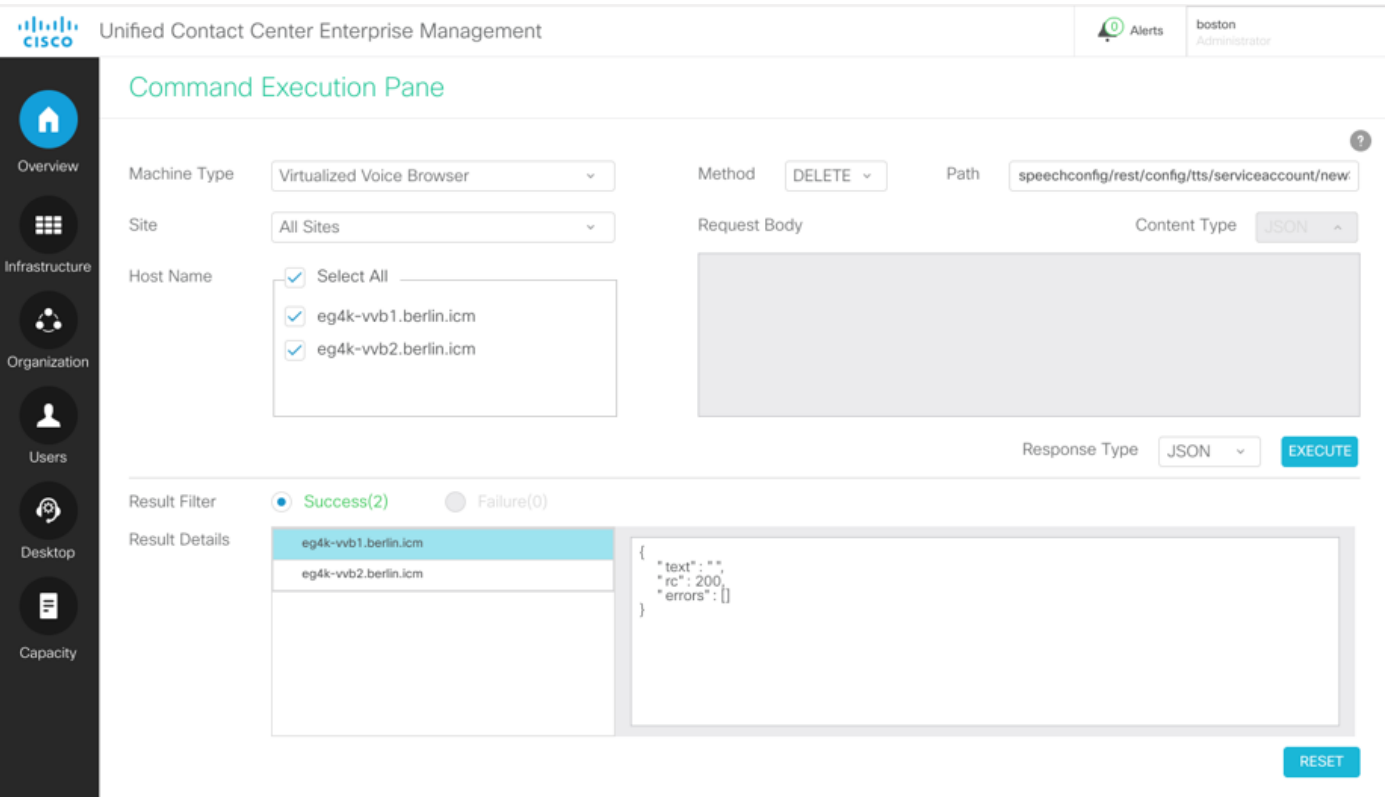

## 疑難排解

需要使用Tomcat日誌c:\icm\tomcat\logs\CCBU.<timestamp> 來排除來自SPOG中的命令執行窗格 中的任何API請求的故障。

## 相關資訊

[PCCE管理指南](/content/en/us/td/docs/voice_ip_comm/cust_contact/contact_center/pcce/pcce_12_5_1/configuration/guide/pcce_b_admin-and-config-guide_12_5.pdf)

[技術支援與文件 - Cisco Systems](http://www.cisco.com/cisco/web/support/index.html?referring_site=bodynav)